## **全店舗の棚卸高を確定する**

最終更新日:2018年1月5日

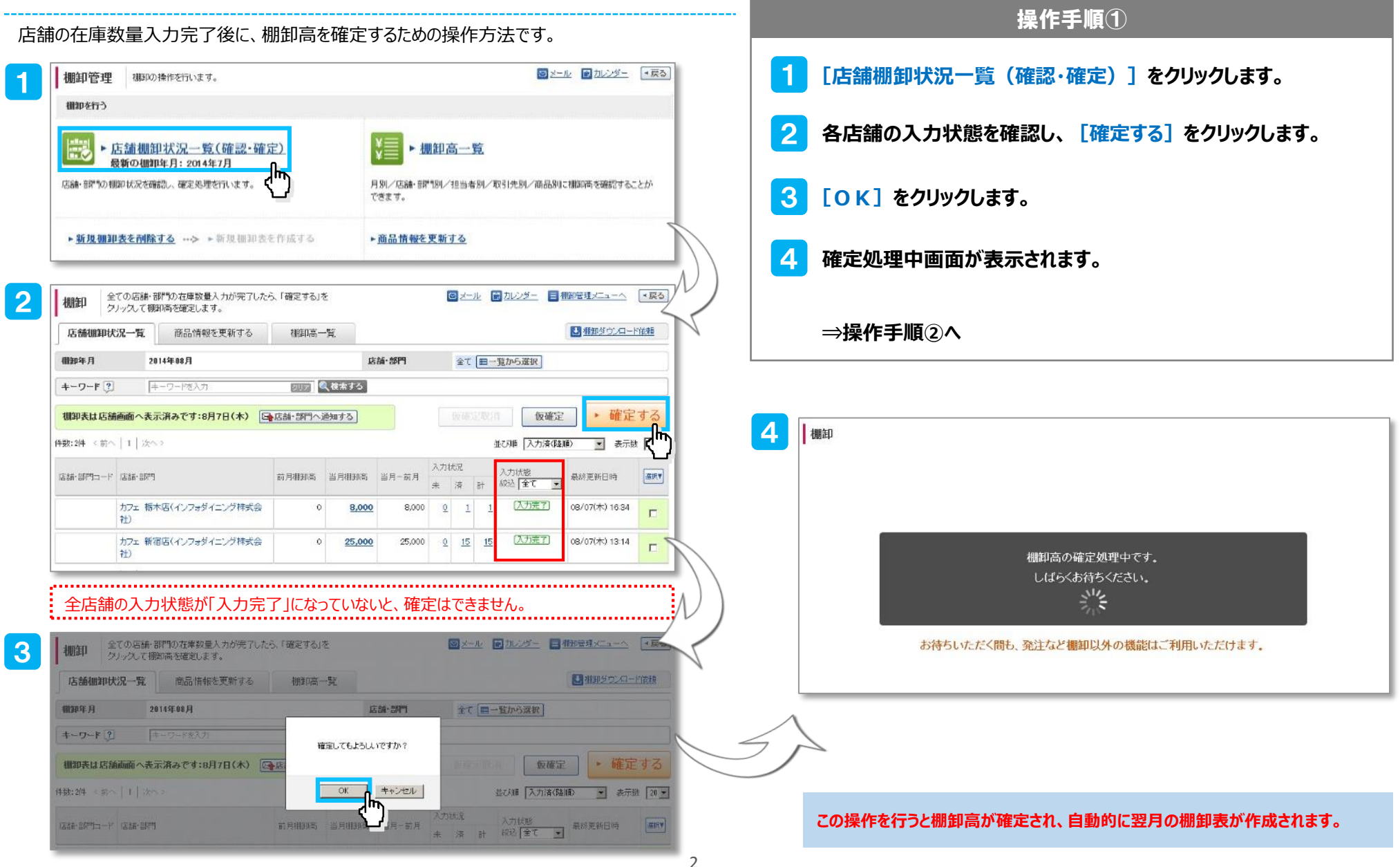

## **2.前月の棚卸を確定し、次月の棚卸を作成する**

5 棚卸 8月の棚卸高が確定しました。 **① ②** 店舗棚卸状況一覧 棚卸管理メニュー 棚卸高を確認する 63 へもどる へもどる 9月の棚卸表も作成されています。 9月からの棚卸の設定を変更したい場合は、こちらから行って下さい。

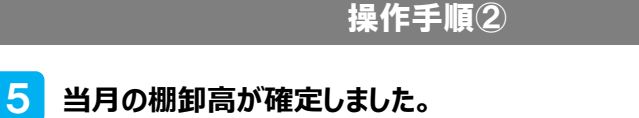

①店舗棚卸状況一覧へもどる 全ての店舗・部門の在席数量入力が完了したら、「確定する」を ◎メール ● なんダー ■ 相談替えエューへ → 戻る 棚卸 クリックして横和布を確定します。 ■相談分の一致者 店舗相卸状況一覧 商品情報を更新する 相印高一覧 相映年月 2014年至 09月至 IS 26 - 26 % 全て「四一覧から深沢」 クリア 風味栄する キーワード(?) キーワードモ入り **棚卸表は店舗画面へ表示済みです:8月7日(木) [Gp 店舗·部門へ通知する]** 1000000 0000 - 唯定する 作散:2件 (前へ | 1 | 次へ) 並び(N 入力清(降) 图 表示数 20 m 入力状況 入力状況<br>未 | 溶 | 計 | 紋込 | 全て | ★ | 最終更新日時 | 前月輕調高 当月軽隔高 当月-前月 店舗·部門コード 店舗·部門 カフェ 栃木店(インフォダイニング株式会 (朱光了) 08/07(木) 16:46 8,000  $-8,000$  $\overline{\mathbb{R}^2}$ 社) カフェ 新宿店(インフォダイニング株式会 25,000 **LAVILT** 08/07(木) 16:46  $Q$  $-25,000$  $15.$  $9 15$  $\overline{\rm m}$ 制

確定と同時に、次月の新規棚卸表が作成されます。

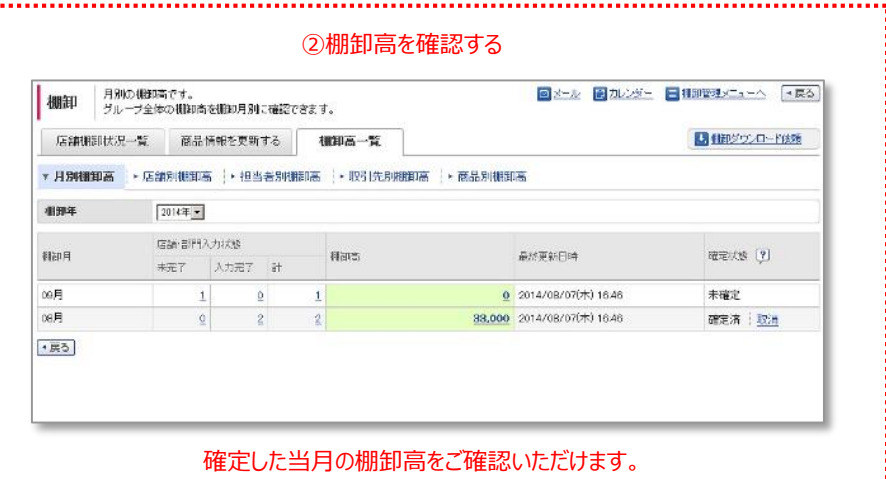

والمحاري

最終更新日:2018年1月5日